# **Εισαγωγή στη Latex**

Τμήμα Μαθηματικών, Αριστοτέλειο Πανεπιστήμιο Θεσσαλονίκης

Βιβλιογραφία - Ευρετήριο Όρων - Ελληνικά

Μωυσής Λάζαρος Υποψήφιος Διδάκτορας Α.Π.Θ.

Ιωάννης Καφετζής Μεταπτυχιακός Φοιτητής Α.Π.Θ.

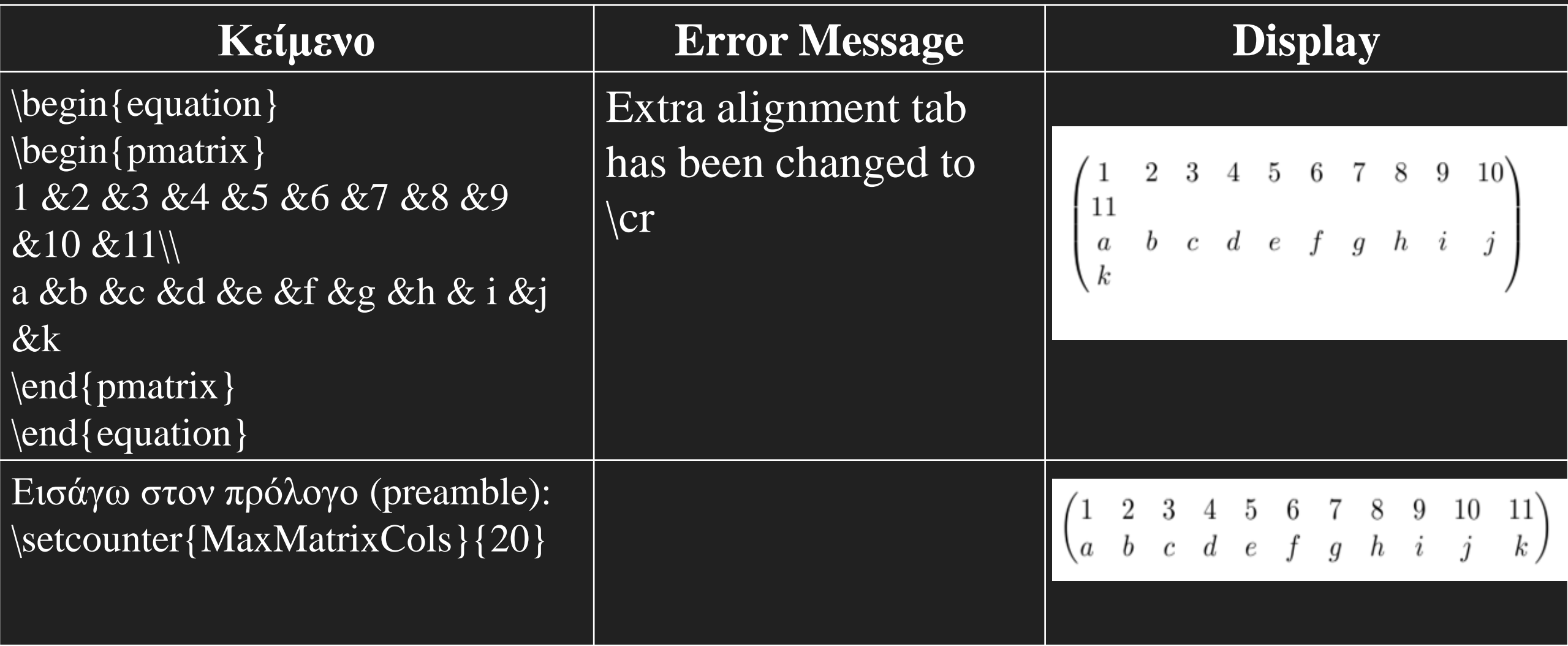

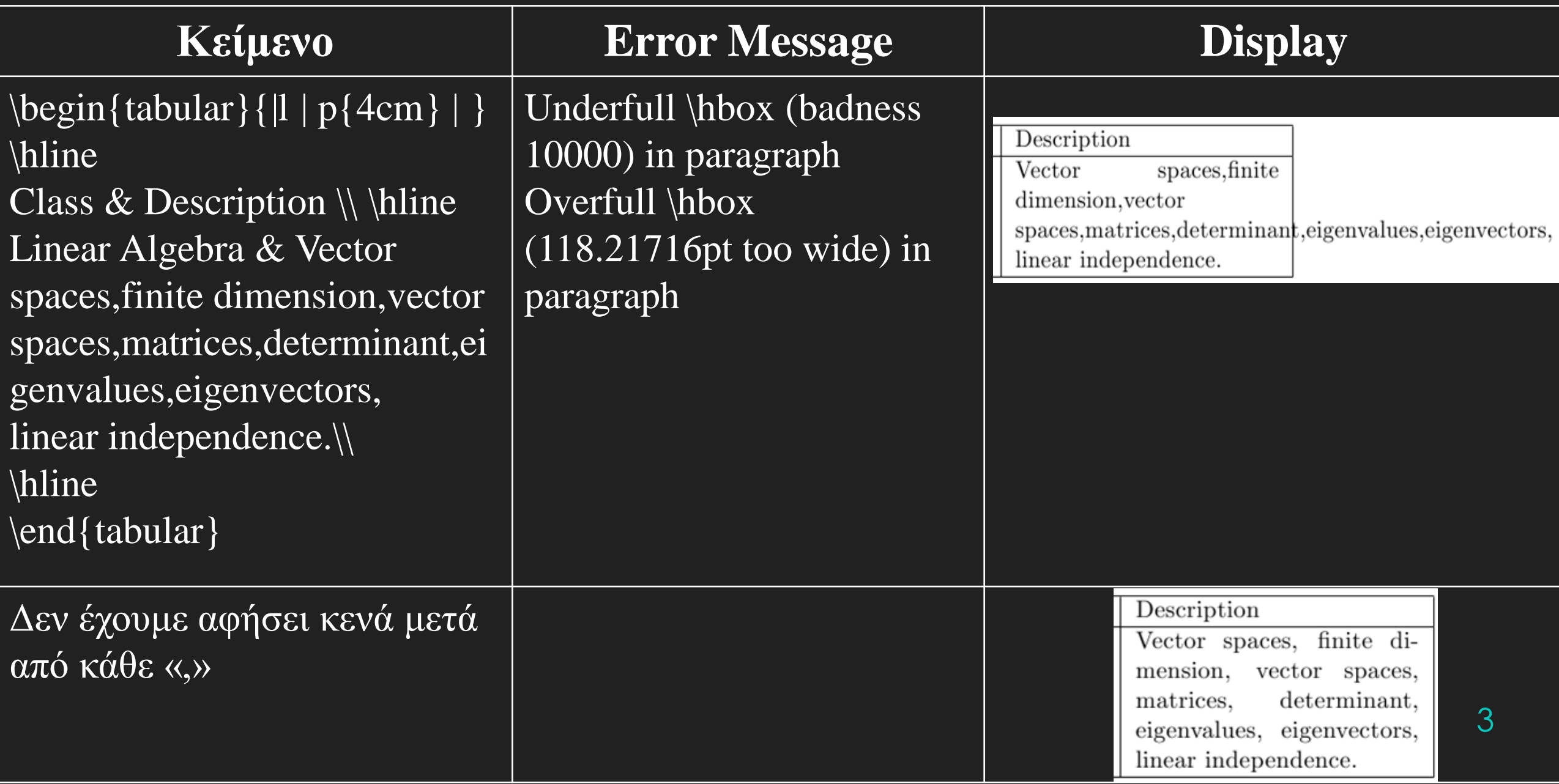

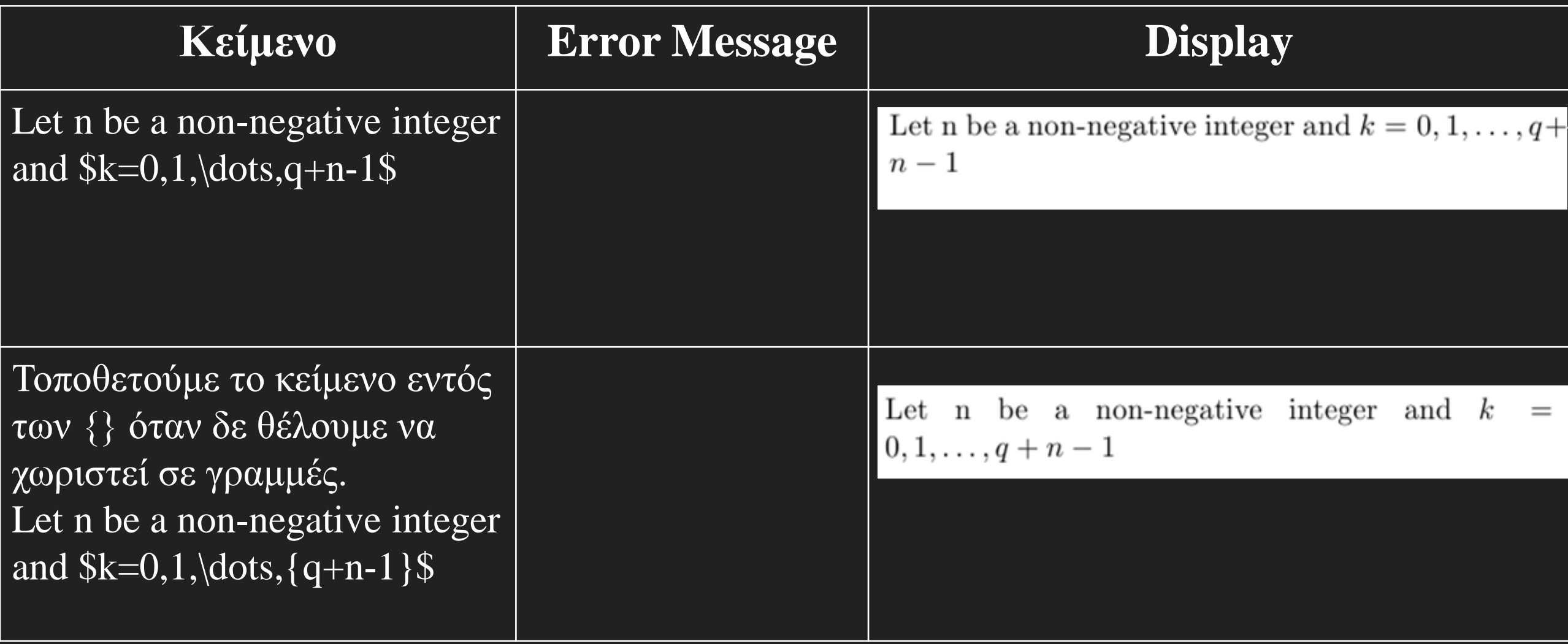

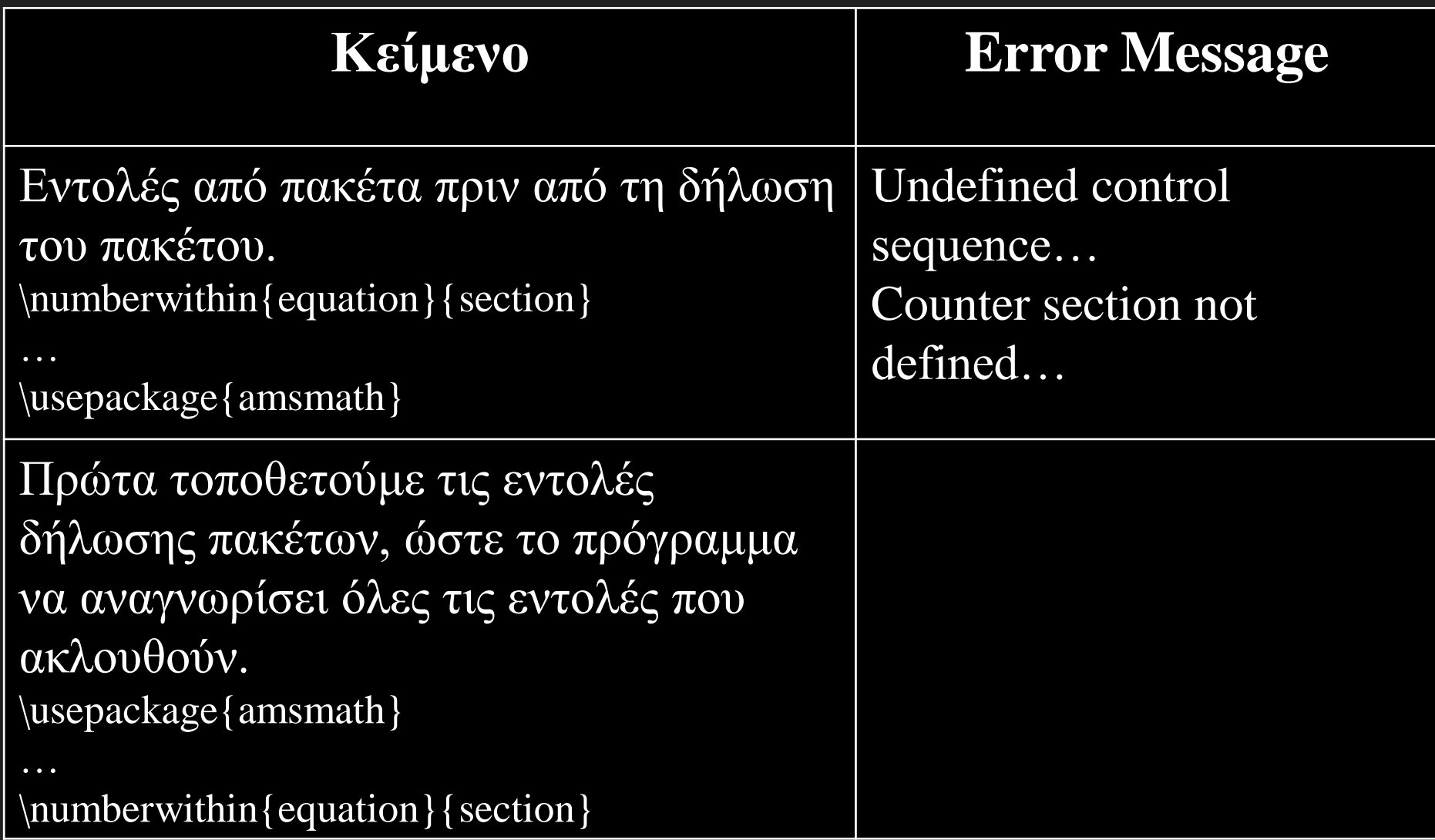

## Δημιουργία Βιβλιογραφίας – 1 ος Τρόπος

Περιβάλλον thebibliography. Όταν ο τύπος αρχείου είναι book ή report, η βιβλιογραφία εμφανίζεται ως **Bibliography**. Αν είναι article, εμφανίζεται ως **References**.

```
\begin{thebibliography}{9 or 99}
\bibitem{key} information
\bibitem{key} information
\end{thebibliography}
```
Εντός του κειμένου, οι αναφορές εισάγονται ως \cite{key}

## Δημιουργία Βιβλιογραφίας – 1 ος Τρόπος

\begin{thebibliography}{9} \bibitem{notshort} Tobias Oetiker, Hubert Partl, Irene Hyna and Elisabeth Schlegl, The not so short introduction to \LaTeX, Version 5.01, 2011. \bibitem{mathinto} George Grätzer, More Math into \LaTeX, Springer 2007. \bibitem{howtoeq} Stefan M. Moser, How to typeset equations in \LaTeX, Version 4.2, 2013. \end{thebibliography}

#### References

- Tobias Oetiker, Hubert Partl, Irene Hyna and Elisabeth Schlegl, The not so short introduction to  $IFT$ <sub>F</sub>X, Version 5.01, 2011.
- George Grtzer, More Math into L<sup>A</sup>T<sub>F</sub>X, Springer 2007.
- $[3]$ Stefan M. Moser, How to typeset equations in L<sup>AT</sup>F<sub>X</sub>, Version 4.2, 2013.

## Δημιουργία Βιβλιογραφίας – 2 ος Τρόπος

Μέσω του προγράμματος Bibtex, η Latex καλεί τις αναφορές, απο μια βιβλιογραφική βάση δεδομένων, ενα αρχείο δηλαδή με την κατάληξη .bib Εφόσον υπάρχει το αρχείο στο φάκελο μας, στο τέλος του εγγράφου δημιουργείται η βιβλιογραφία, η οποία περιλαμβάνει μονάχα όσα στοιχεία του αρχείου .bib αναφέρονται με εντολές \cite{}.

Για να δημιουργήσουμε βιβλιογραφία, τοποθετουμε στο τέλος του αρχείου τις εντολές

#### \bibliographystyle{μορφή}

\bibliography{αρχείο} Για να εμφανιστούν όλες οι καταχωρήσεις του αρχειου .bib, προσθέστε την

εντολή \nocite{\*}

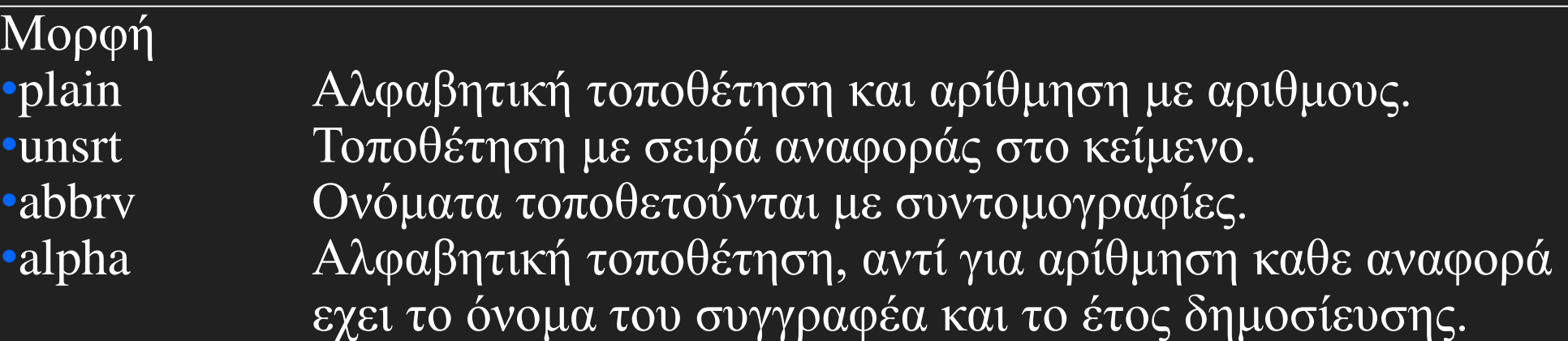

## Δημιουργία Βιβλιογραφίας – 2 ος Τρόπος

Το αρχείο της βιβλιογραφίας είναι απλώς ενα αρχείο κειμένου που αποθηκευουμε με την κατάληξη .bib Κάθε αναφορά έχει τη μορφή: @type{key, field={value},…}

Πληροφορίες για κάθε δημοσίευση, βιβλίο κτλ μπορείτε να βρίσκετε απο τις ιστοσελίδες <http://www.bibsonomy.org/> <http://zbmath.org/> <http://citeseerx.ist.psu.edu/index> <http://books.google.com/> <http://scholar.google.gr/>

Σημείωση: Μερικές μορφές δεν διατηρούν τους κεφαλαίους χαρακτήρες. Μια λύση είναι να κάνετε χρήση των {} π.χ. {J}ohn {S}mith.

```
\bibliographystyle{plain} \bibliography{mybib}
Αρχείο mybib.bib:
@book
{vardulakislinear
,
Author = {A.I.G.} {Vardulakis}},
Title = {{Linear multivariable control. Algebraic analysis and
synthesis methods.}},
ISBN = \{0-471-92859-3\},\Pages = \{xi + 369\},
Year = {1991},
Publisher = {Chichester etc.: John Wiley \& Sons},}
@article{an
-kar
,
author = {Karampetakis, Nicholas P. and Gregoriadou,
Anastasia},
title = {Reachability and controllability of discrete-time}descriptor systems},
journal = {International Journal of Control},volume = \{87\},
number = \{2\},
pages = \{235 - 248\},\year = \{2014\},URL ={http://www.tandfonline.com/doi/abs/10.1080/00207179.2013.8
```
#### References

- $[1]$  Author. Title. 2005.
- [2] Nicholas P. Karampetakis and Anastasia Gregoriadou. Reachability and controllability of discrete-time descriptor systems. International Journal of Control,  $87(2):235-248$ , 2014.
- [3] A.I.G. Vardulakis. *Linear multivariable con*trol. Algebraic analysis and synthesis methods. Chichester etc.: John Wiley &— Sons, 1991.

## **Δημιουργία Ευρετηρίου Όρων**

Για εργασίες μεγάλες σε έκταση ή και βιβλία απαραίτητη είναι η δημιουργία ευρετηρίου όρων. Για την κατασκευή του χρειαζόμαστε το πακέτο \usepackage{makeidx} και στη συνέχεια στο πρόλογο την εντολή \makeindex . Τέλος χρειάζεται η εντολή \printindex η οποία δηλώνει τη θέση εκτύπωσης του ευρετηρίου.

ΣΗΜΕΙΩΣΗ: το ευρετήριο όρων μπαίνει μετά τη βιβλιογραφία.

## **Δημιουργία Ευρετηρίου Όρων**

Οι καταχωρήσεις στο ευρετήριο όρων γίνονται τοποθετώντας δίπλα από την λέξη που επιθυμούμε την εντολή

\index{key}

Αν μια λέξη θέλουμε να τοποθετηθεί κάτω από μια άλλη στο ευρετήριο όρων τότε χρησιμοποιούμε την εντολή

\index{key1! key2}

Όπου το key1 αναφέρεται στην λέξη που θα βρίσκεται πάνω και το key2 στη λέξη που επιθυμούμε να καταχωρήσουμε.

### Πώς να γράφετε Ελληνικά

Ο πιο απλός τρόπος είναι να χρησιμοποιήσετε 2 πακέτα \usepackage[english,greek]{babel} \usepackage[utf8]{inputenc} Η Latex θεωρεί ως προεπιλογή τα Ελληνικά. Για να εναλλάσετε μεταξύ Ελληνικών-Αγγλικών υπάρχουν οι εντολές \latintext Λατινικοι Χαρακτηρες μέχρι την επόμενη εντολή \greektext \textlatin{text} \greektext Ελληνικοί Χαρακτήρες μέχρι την επόμενη εντολή \latintext \textgreek{κείμενο}

Αν ως προεπιλογή θέλουμε τα Αγγλικά, τότε εισάγουμε \usepackage[greek, english]{babel} \usepackage[utf8]{inputenc}

\documentclass[10pt,a4paper,twocolumn]{article} \usepackage[english,greek]{babel} \usepackage[utf8]{inputenc} \title{Εισαγωγη στη \LaTeX }

\begin{document} \maketitle \tableofcontents \begin{abstract} Πρόλογος του άρθρου \end{abstract} \section{Εισαγωγη} Επειδη ως προεπιλεγμένη γλώσσα έχουμε Ελληνικά, έχουμε ελληνικους τίτλους στον προλογο και τα περιεχόμενα αντι των \textlatin{Abstract \& Contents.}  $\text{end}$ {document}  $\qquad \qquad$  14

#### Εισαγωγη στη ΙΑΤΕΧ

22 Φεβρουαρίου 2014

#### Περιεχόμενα

1 Εισαγωγη

 $\mathbf{1}$ 

#### Περίληψη

Πρόλογος του άρθρου

#### Εισαγωγη 1

Επειδη ως προεπιλεγμένη γλώσσα έχουμε Ελληνικά, έχουμε ελληνικους τίτλους στον προλογο και τα περιεχόμενα αντι των Abstract & Contents.

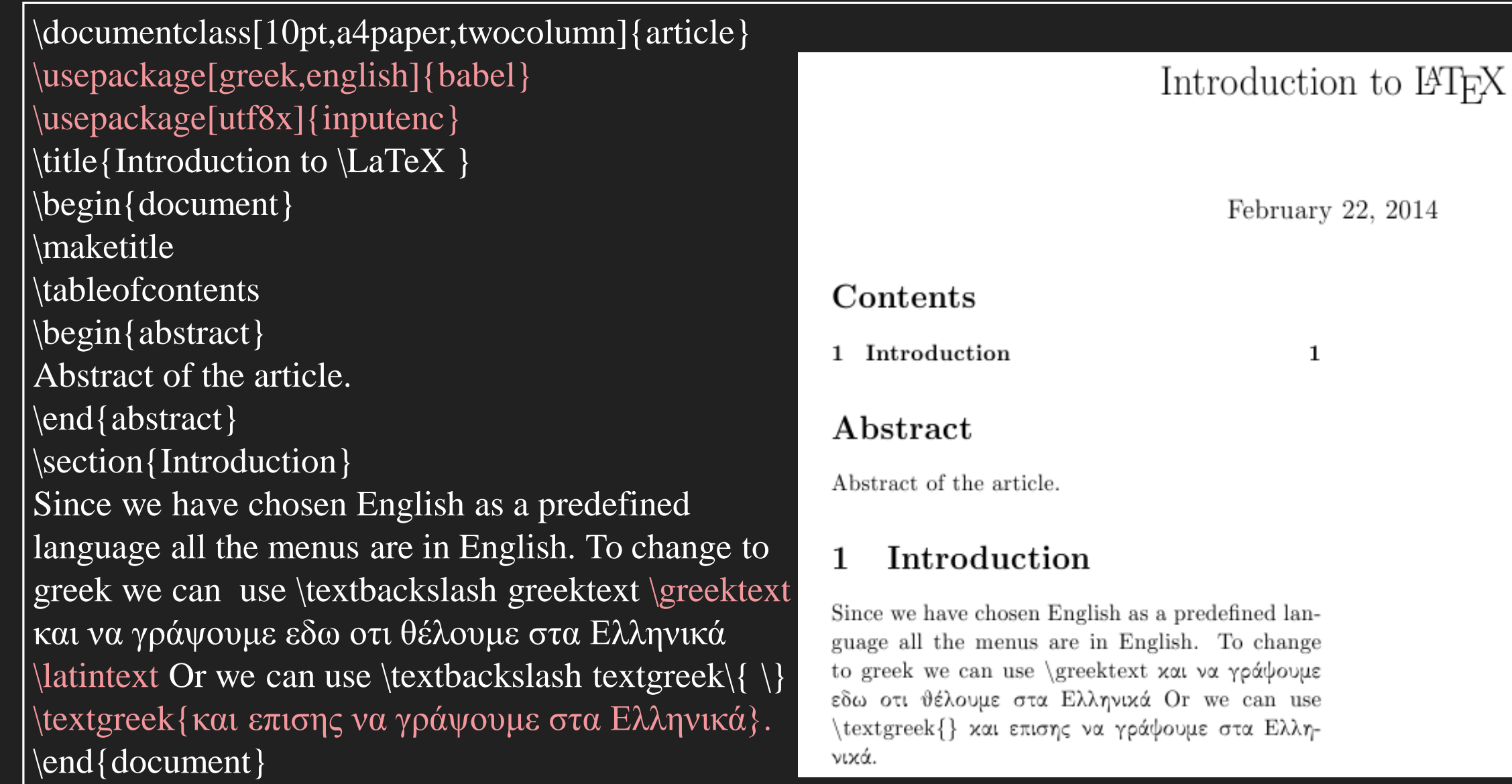

Πώς να βρίσκετε τον μαθηματικό κώδικα σε ιστοσελίδες

Σε οποιοδήποτε πρόγραμμα περιήγησης, κάνοντας δεξί κλικ και επιλέγοντας προβολή κώδικα σελίδας.

ΠΡΟΣΟΧΗ: Αναφέρουμε πάντα τις πηγές μας.

H Ίδια δυνατότητα υπάρχει σε προγράμματα όπως το Mathematica.

To Matlab μας δίνει τη δυνατότητα να εκτυπώσουμε τα αποτελέσματα ενός προγράμματος μας σε Latex ή HTML. (Εντολή Publish)

### Βιβλιογραφία - Πηγές

- [1] [Εισαγωγή στη Latex για Φοιτητές](https://www.researchgate.net/publication/266318345___LaTeX__._(An_Introduction_to_Latex_in_Greek))
- [2] LaTex [Wikibook](http://upload.wikimedia.org/wikipedia/commons/2/2d/LaTeX.pdf)
- [3] [The not so short introduction to LaTex](http://tobi.oetiker.ch/lshort/lshort.pdf)
- [4] [How to typeset equations in LaTex](http://moser-isi.ethz.ch/docs/typeset_equations.pdf)
- [5] [Tex equation editor](http://atomurl.net/math/)
- [6] [A beginner's introduction to typesetting with LaTex](http://ftp.ntua.gr/mirror/ctan/info/beginlatex/beginlatex-3.6.pdf)
- [7] [Text formatting with LaTex](http://www.unc.edu/depts/econ/egsa/LaTeX.pdf)
- [8] LaTex [Project Website](http://www.latex-project.org/)
- [9] [CTAN](http://www.ctan.org/)